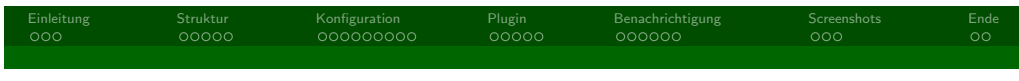

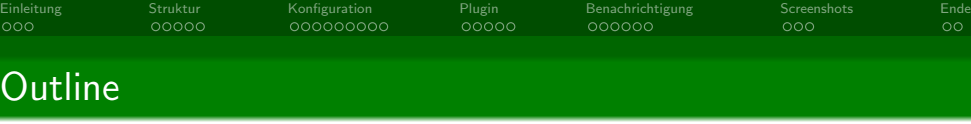

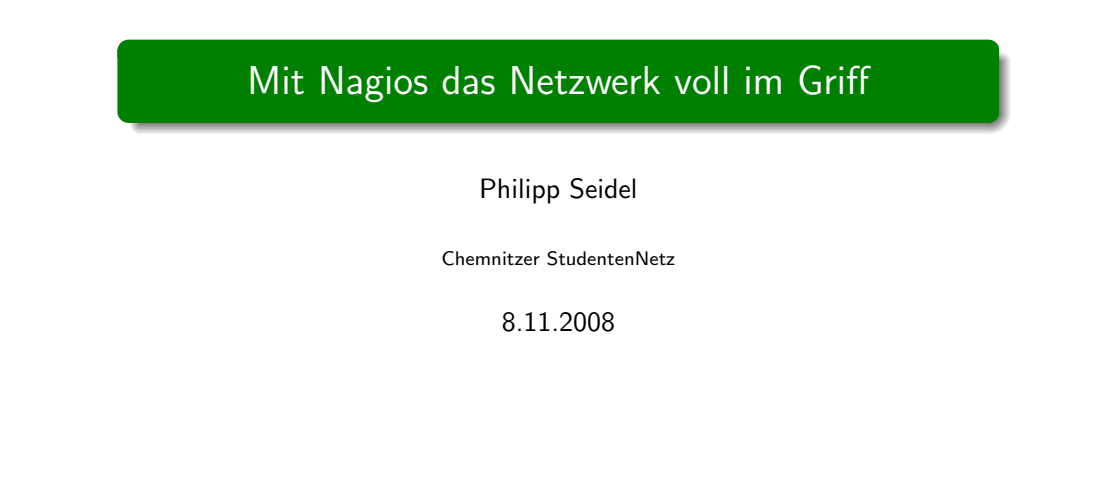

# <sup>2</sup> Struktur <sup>3</sup> Konfiguration <sup>4</sup> Plugin <sup>5</sup> Benachrichtigung <sup>6</sup> Screenshots

<sup>1</sup> Einleitung

<sup>7</sup> Ende

 $\overline{C}$ 

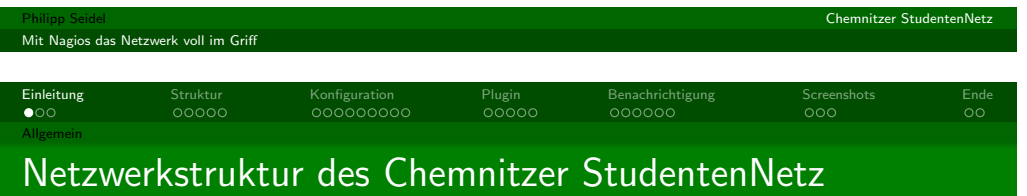

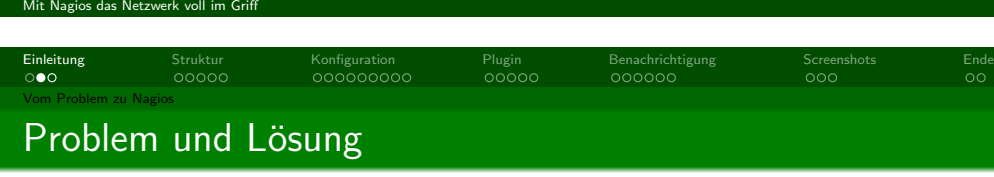

- **o** Technik:
	- **o** 6 Server
	- 10 virtuelle Server
	- ca. 80 Switches mit ca. 3700 aktiven Ports
	- zentraler Router
	- 11 W-LAN Accespoints
	- [ca](#page-3-0). 1800 2000 Nutzer (werden nicht geprüft)
- **o** Dienste:
	- $\bullet$  SSH
	- **•** Webseite
	- **[SMTP](#page-6-0)-Server**
	- DNS-Server
	- DHCP-Server
	- **o** Netboot
	- Jabber

# Problem

- Netzwerkinfrastruktur wächst
- Prüfung von Hosts und Diensten wird schwerer
- frühzeitiges finden von Problemen erschwert

## Lösung

<span id="page-0-0"></span>• automatisierte Überwachung

Chemnitzer StudentenN

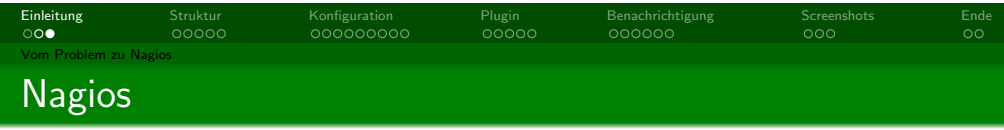

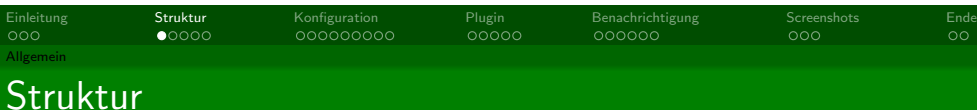

## Vorteile

- **·** sehr leicht konfigurierbar
- **o** leicht erweiterbar
- **s** sehr flexibel
- **o** OpenSource
- **verschiedene** Benachrichtigungsformen
- **Konfiguration in Textdateien**

#### **Nachteile**

- gewöhnungsbedürftiges Web-Interface
- **Konfiguration in Textdatein**

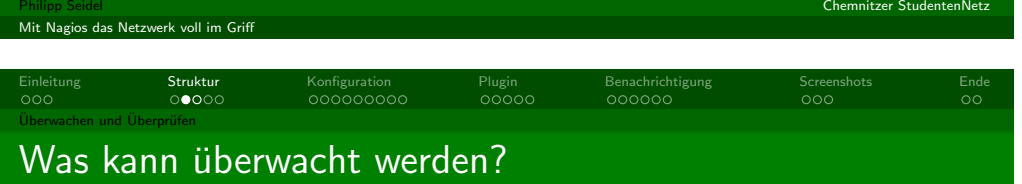

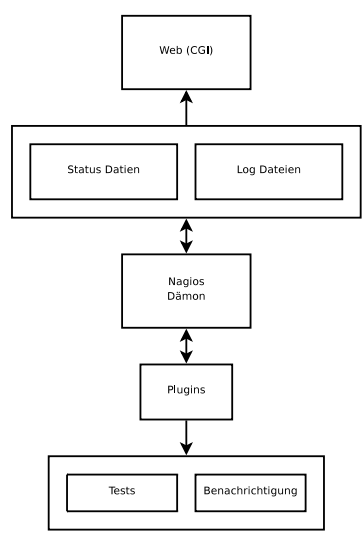

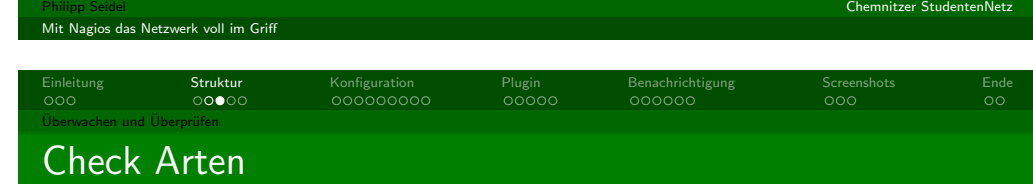

#### **•** Systeme:

- Linux/Unix System
- **·** Windows Systeme
- **Routers, Switches, Hubs**
- **•** Drucker

#### **o** Dienste:

- · öffentliche Dienste (SSH, HTTP, SMTP, ... )
- private Dienste (CPU, RAM Nutzung, Festplattenplatz, ... )

#### aktive Checks

- vom Nagios Daemon ausgelöst
- in regelmässigen Abständen ausgeführt
- Daemon ruft Plugin auf und wertet Rückgabewert aus

#### passive Checks

- durch externe Programme durchgeführt
- <span id="page-1-0"></span>**·** liefern Status zur weiteren Verarbeitung an Nagios

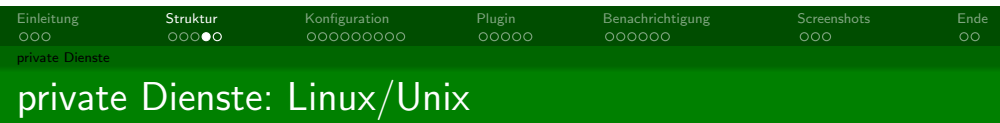

- zwei grundlegende Methoden
- SSH Verbindung:
	- benutzen von verteilten SSH-Keys
	- Plugin: check\_by\_ssh
	- **•** sehr aufwendig
	- hohe CPU-Auslastung
- NRPE Addon:

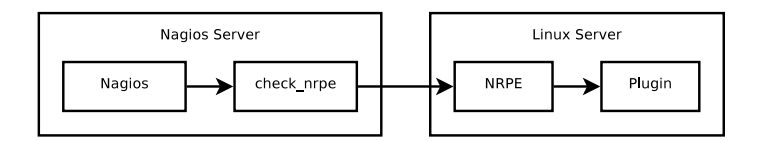

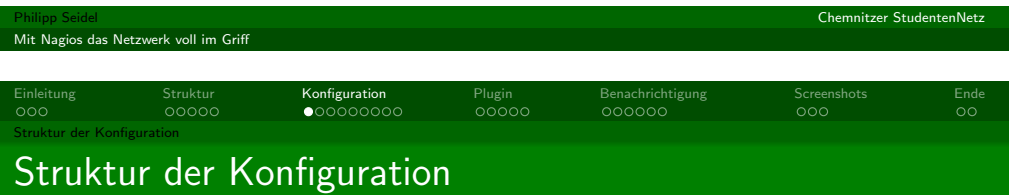

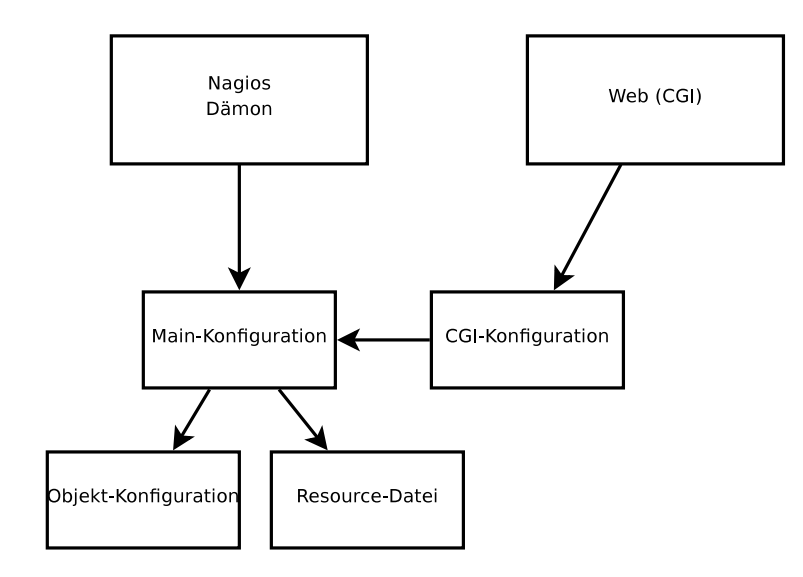

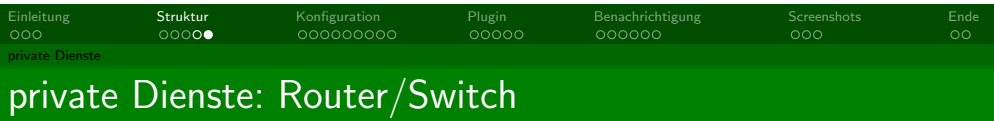

- per SNMP
- o per MRTG

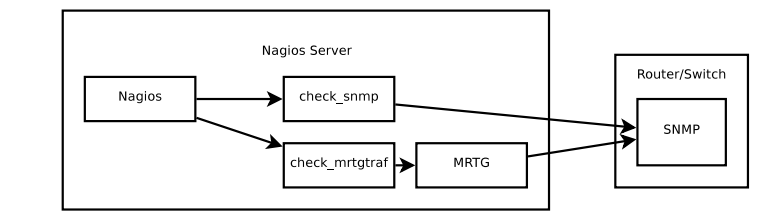

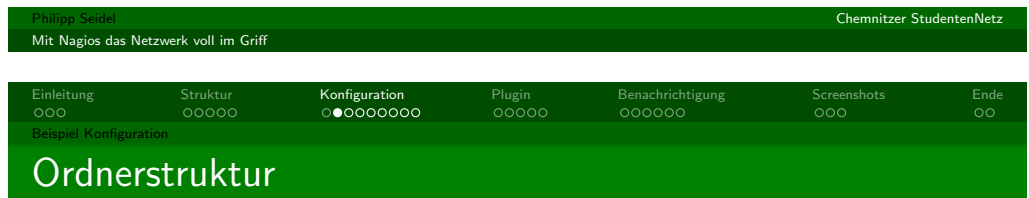

- **1** lokale Installation in /usr/local/nagios
	- bin enthält der eigentlichen Nagios Dämon
	- · etc Konfigurationsdateien
	- libexec Plugins
	- sbin CGI Scripte
	- share statische Dateien für die Webseite
	- var Daten und Log-Dateien
- <span id="page-2-0"></span><sup>2</sup> Paketgebundene Installation

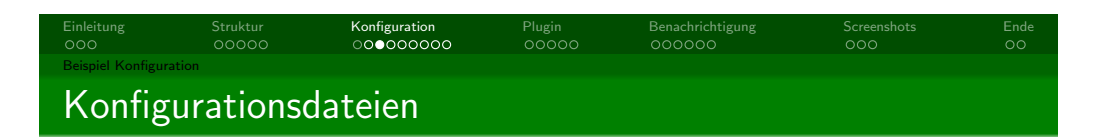

- · nagios.cfg die Hauptkonfigurationsdatei
- $\overline{1}$ ...<br>cfg\_file=/usr/local/nagios/etc/objects/commands.cfg  $\frac{2}{3}$
- $\verb|cfg-dir'|\\ \verb|usr/local/nagios/etc/servers|\\$  $-4$
- $\overline{5}$

## · resource.cfg - Pfadangaben, Passwörter

- $\overline{1}$ \$USER1\$=/usr/local/nagios/libexec
- $\begin{array}{c} 2 \\ 2 \\ 3 \\ 4 \end{array}$ #\$USER2\$=/usr/local/nagios/libexec/eventhandlers 5
- 
- · cgi.cfg CGI Konfiguration
- · objects/ weitere Objekte, z.B.: Komandos, Server

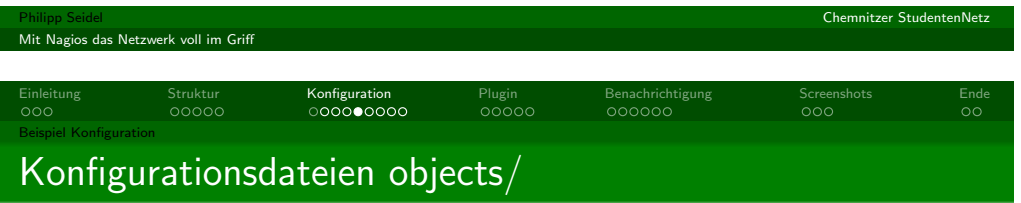

#### · contacts.cfg - Personen die Benachrichtigt werden sollen

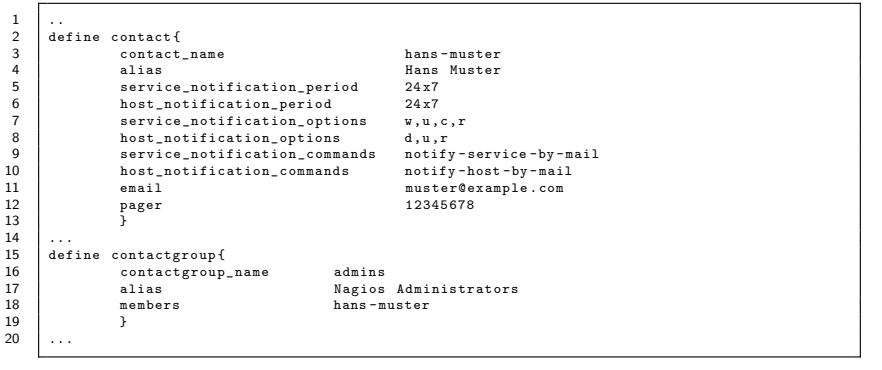

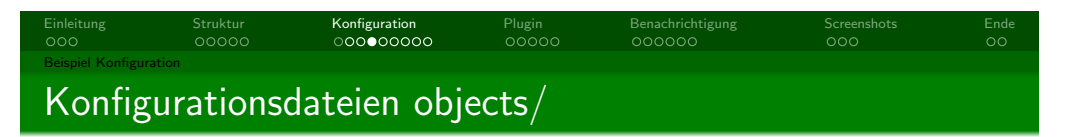

· commands.cfg - Kommandos zum Benachrichtigen und um Tests durchzuführen

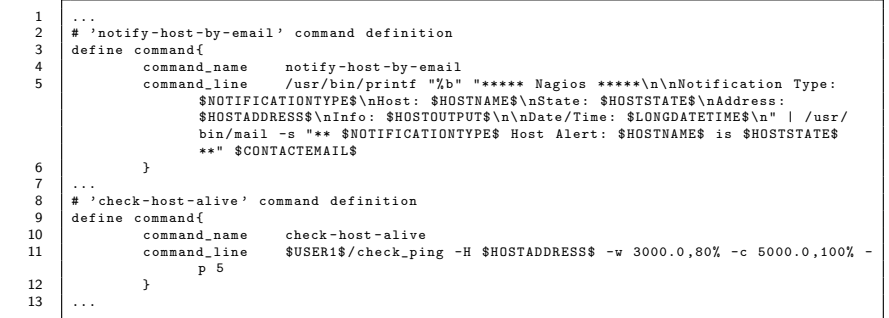

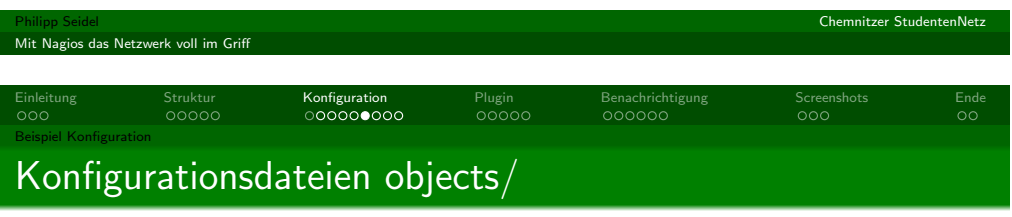

- · localhost.cfg Checks für Localhost
- · printer.cfg Checks für Drucker
- · switch.cfg Services und Hosts der Switches/Router
- · templates.cfg Templates für Hosts und Services

<span id="page-3-0"></span>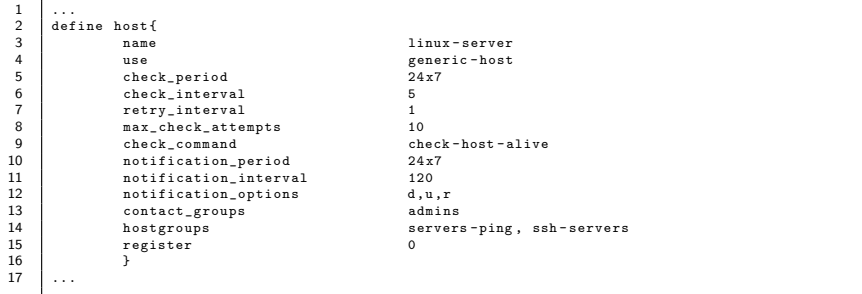

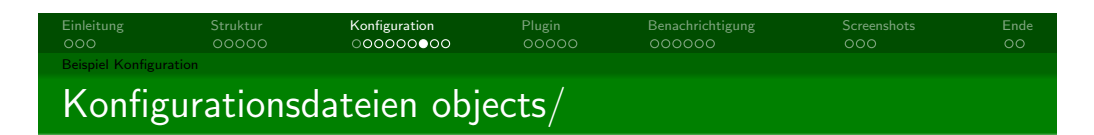

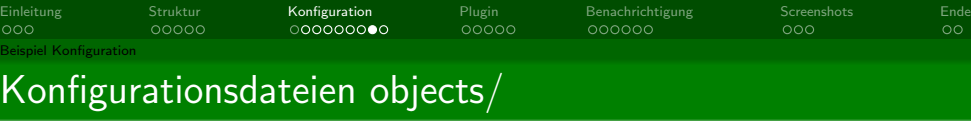

#### • timeperiods.cfg

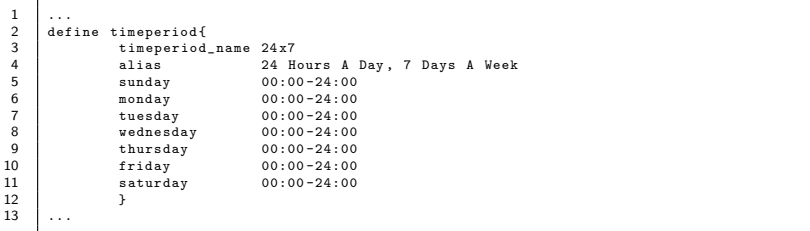

windows.cfg - Services und Hosts der Windows-Server

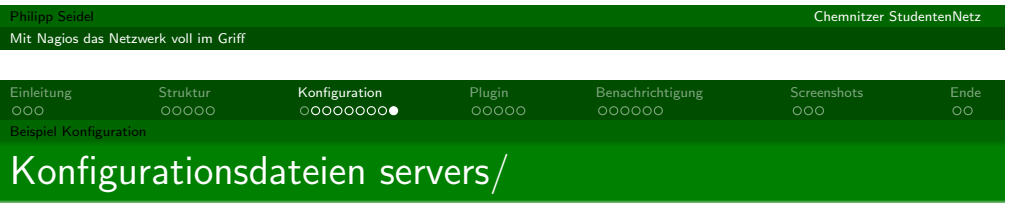

## • test-server.cfg (selbst angelegt)

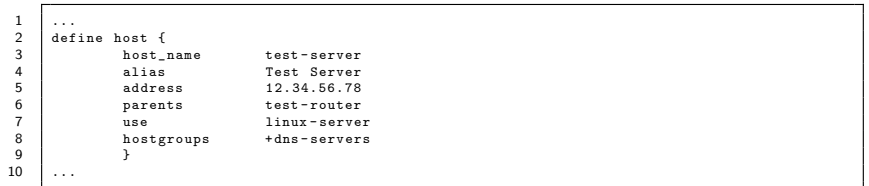

## • servers.cfg - Services und Hostgroups für Server (selbst angelegt)

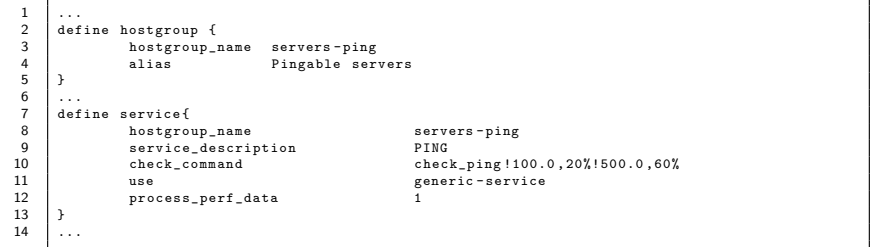

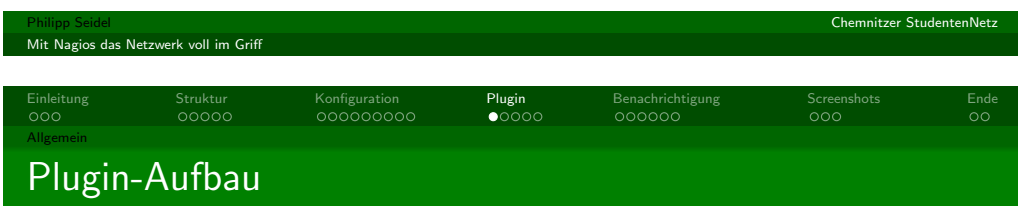

- Plugin Struktur recht einfach aufgebaut
- **·** Voraussetzung:
	- ausführbar
	- bestimmten Rückgabewert
	- mindestens eine Zeile auf STDOUT ausgeben

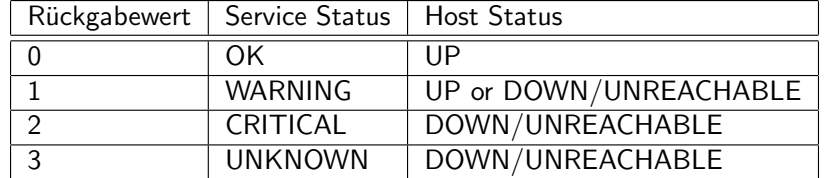

<span id="page-4-0"></span>Chemnitzer StudentenNetz

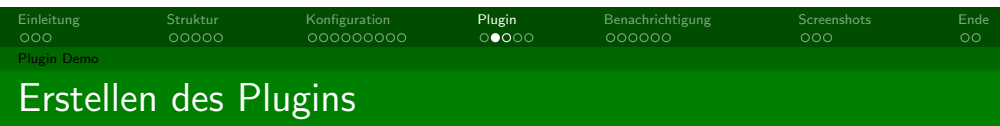

- · Plugin muss standardmäßig in Verzeichnis libexec/
- · Beispiel: md5sum\_test.sh

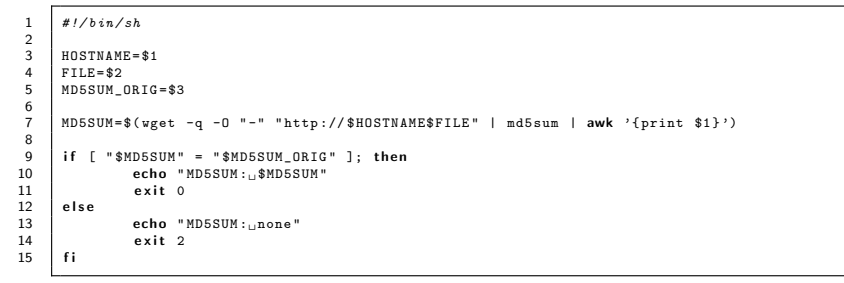

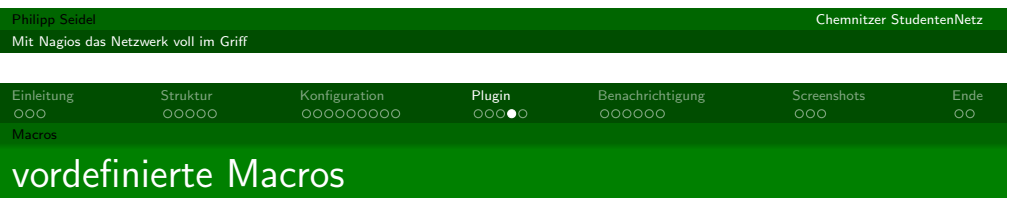

- · gekennzeichnet durch \$MACRO\_NAME\$
- · werden durch Nagios durch den entsprechenden Wert ersetzt
- · Beispiel:

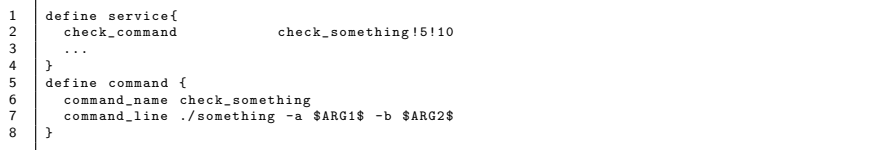

## · Ergebnis:

./something  $-a$  5  $-b$  10

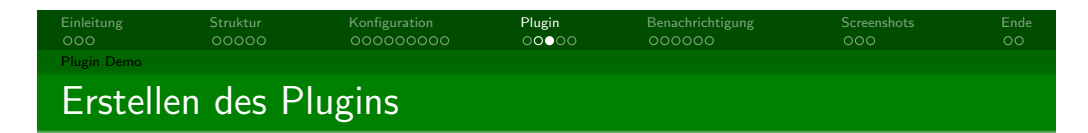

- · Neues Kommando in der Datei commands.cfg anlegen
- · Beispiel:

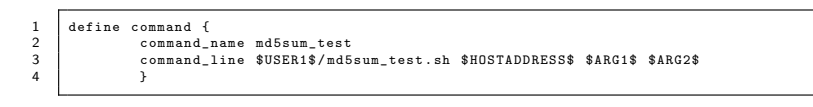

- · Neuen Service in der Datei server.cfg anlegen
- · Beispiel:

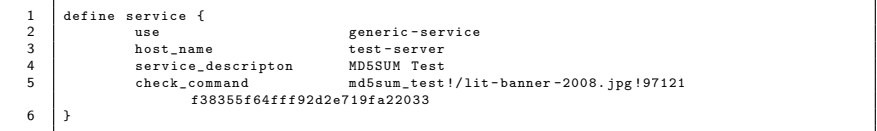

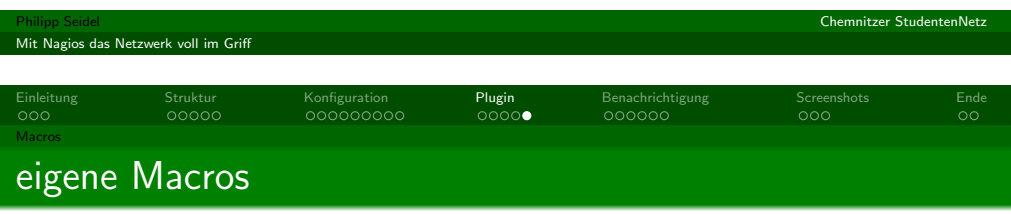

- · in Definition mit mit führendem Unterstrich gekennzeichnet
- · Zugriff mit:
	- $\bullet$  \$\_HOSTvarname\$
	- · \$ SERVICEvarname\$
	- · \$\_CONTACTvarname\$
- · Beispiel:
- define hostf  $\frac{1}{2}$ host name server  $\overline{\mathbf{3}}$ \_MACADDRESS 00:01:02:03:04:05  $\begin{array}{c} 4 \\ 5 \\ 6 \\ 7 \end{array}$  $\sim$   $\sim$   $\sim$ define command { command\_name check\_something  $^{\rm 8}$ command\_line ./something -m \$\_HOSTMACADDRESS\$

#### · Ergebnis:

<span id="page-5-0"></span>Mit Nagios das Netzwerk voll im Griff

 $\overline{9}$ 

./something  $-m$   $00:01:02:03:04:05$ 

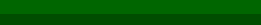

Chemnitzer StudentenNetz

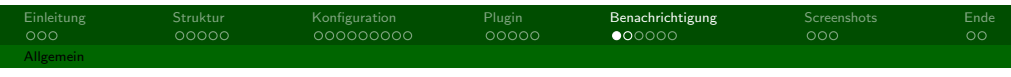

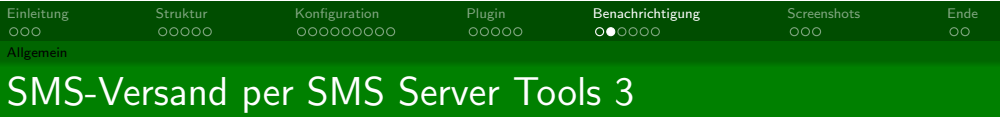

- · Funktionsweise fast wie Plugin
- externem Programm wird zusendende Nachricht übergeben
- $\bullet$  E-Mail
- $\bullet$  SMS
- $\bullet$  Anruf
- · Pager
- · Jabber
- $\bullet$  IRC
- · Elektroschocker ;-)
- · zum Versand der SMS einfach Datei in /var/spool/sms/outgoing/ anlegen
- · Format der SMS-Datei:

 $\,$  1  $\,$  $To: 1234567$  $\frac{2}{3}$ Test SMS

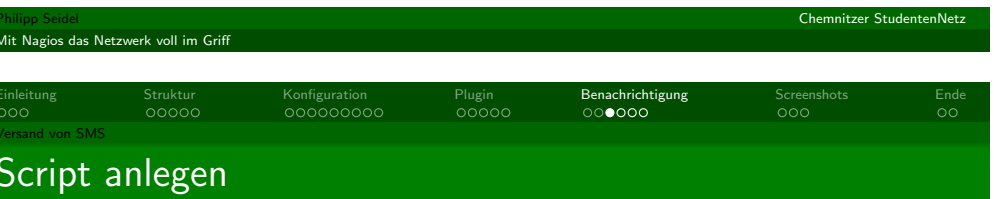

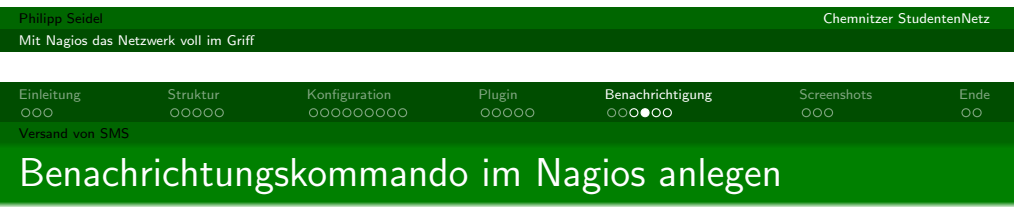

#### Datei: /libexec/send\_sms.sh

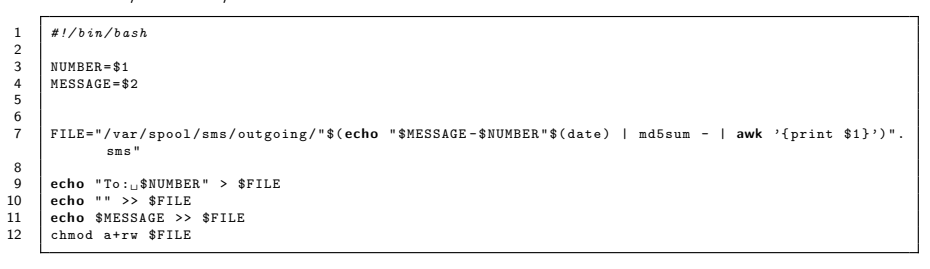

#### Datei: /etc/objects/commands.cfg

<span id="page-6-0"></span>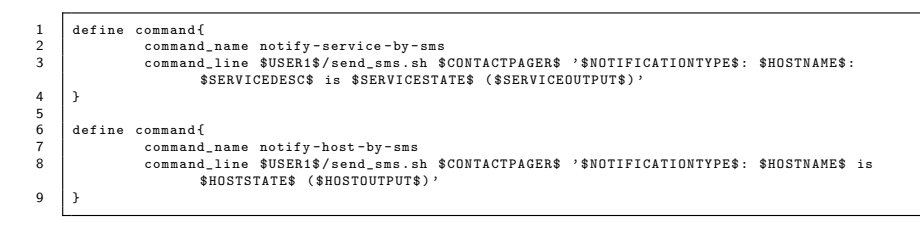

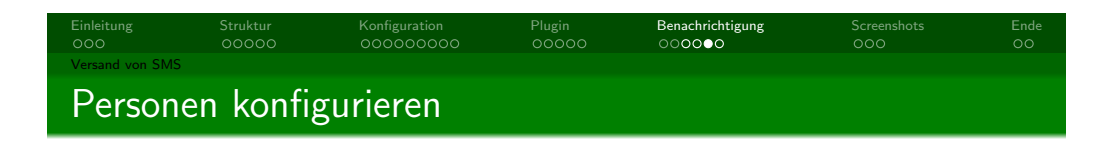

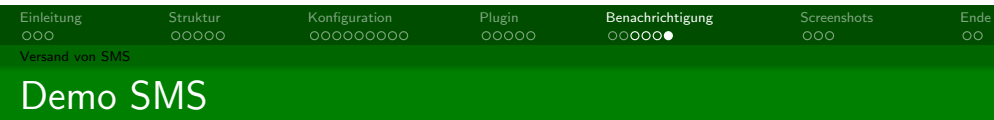

## Datei: /etc/objects/contacts.cfg

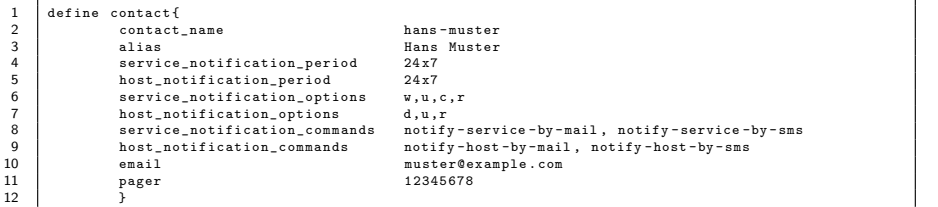

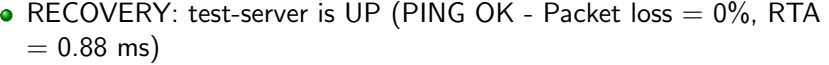

PROBLEM: test-server is DOWN (CRITICAL - Host Unreachable (12.34.56.78))

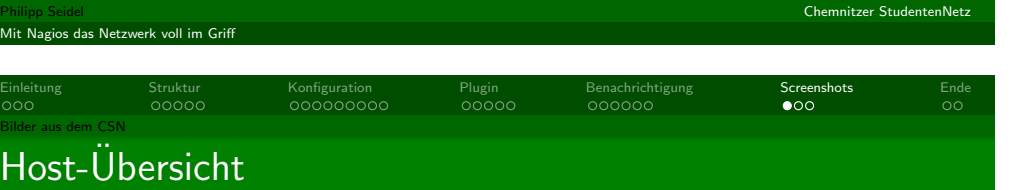

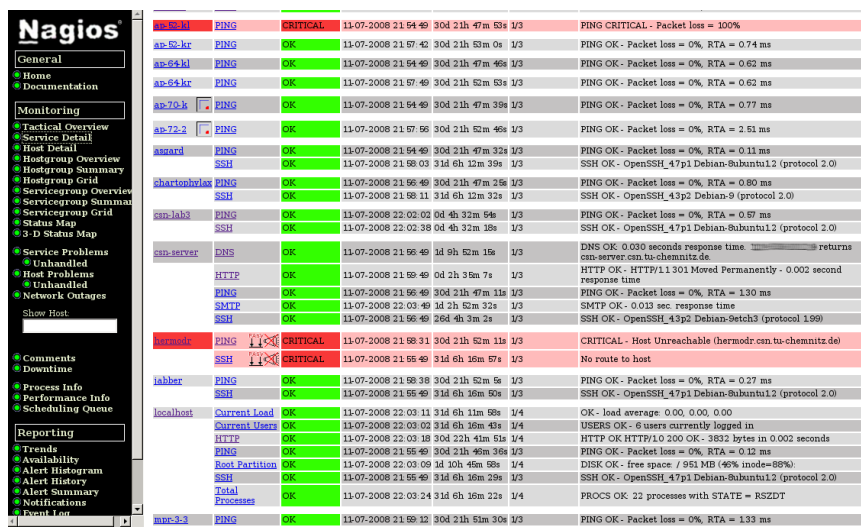

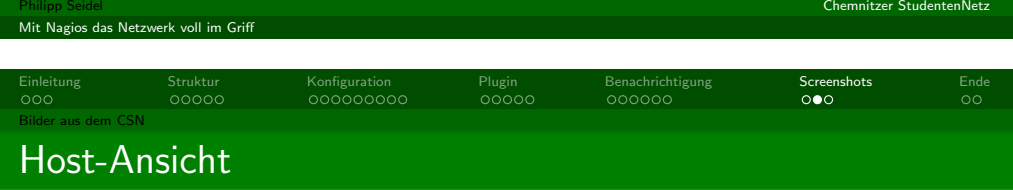

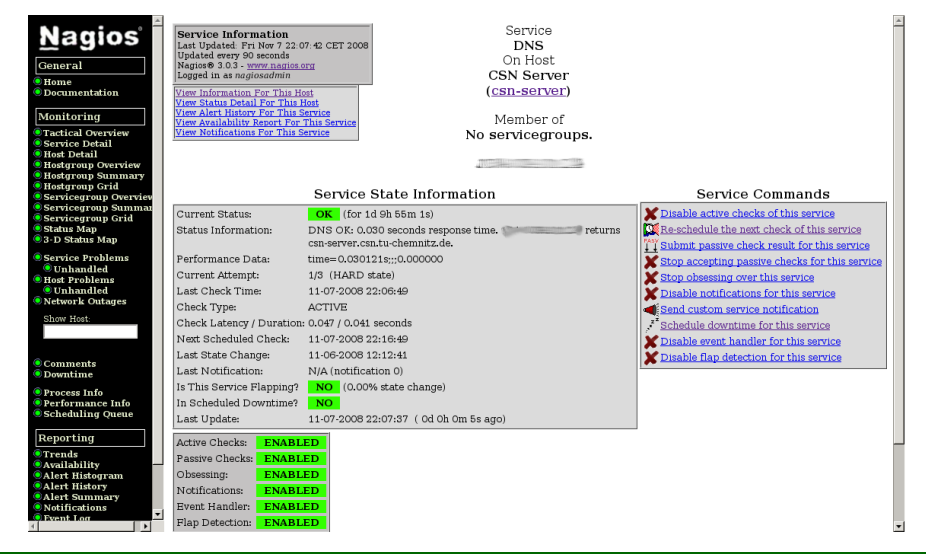

<span id="page-7-0"></span>Mit Nagios das Netzwerk voll im Griff

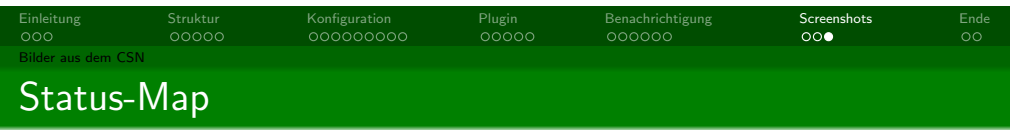

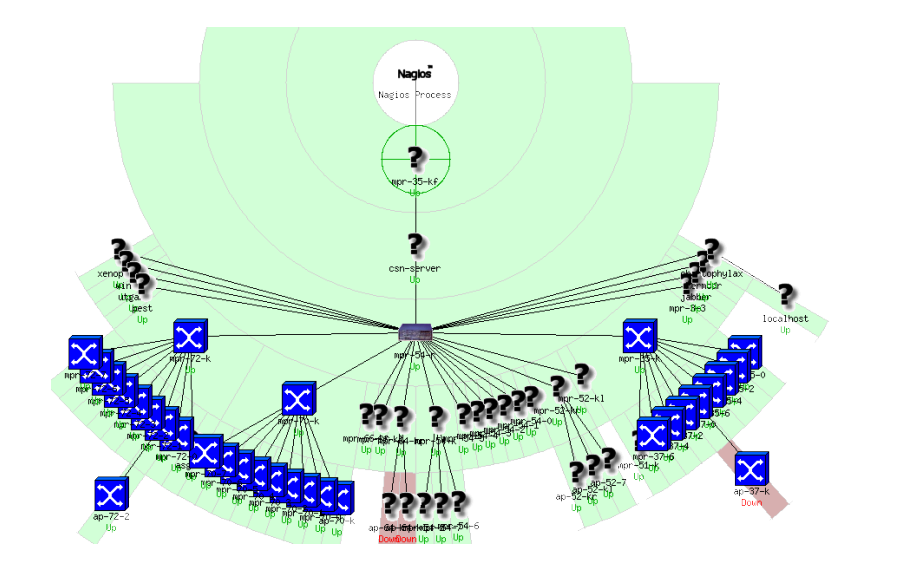

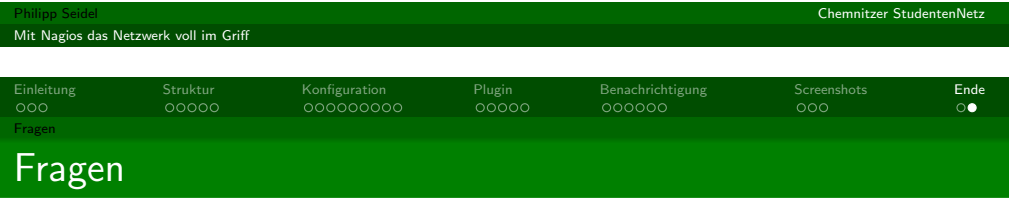

Fragen?

# Einleitung Struktur Konfiguration Plugin Benachrichtigung Screenshots Ende weitere Informationen weitere Informationen

Chemnitzer StudentenNetz

- http://www.nagios.org/
- http://nagiosplug.sourceforge.net/
- http://www.nagiosexchange.org/
- http://nagioswiki.org/
- http://smstools3.kekekasvi.com/
- http://www.dinotools.de/

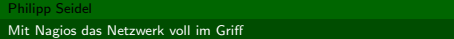

Mit Nagios das Netzwerk voll im Griff

<span id="page-8-0"></span>Chemnitzer StudentenNetz